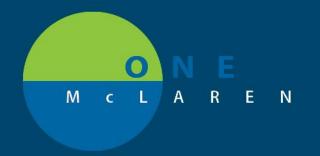

## CERNER FLASH

## Referral to Tobacco Cessation Counseling

05/16/2019

## **How to Place Referral to Tobacco Cessation Counseling Order**

Applicable Staff: Providers, Clinical Staff (Propose, Co-Sign Required)

"Referral to Tobacco Cessation Counseling" order should be placed for patient.

zztest, kciinfusion

- 1. Open Powerchart
  - oen Powerchart 🔝
- 2. Open Patient's Chart
- 3. Select Add Orders from Table of Contents
- 4. Select Diagnosis applicable to Referral
- Search for 'Referral to Tobacco Cessation Counseling" and select order
- 6. Click 'OK' button to close Order window
- Orders + Add

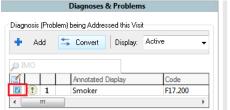

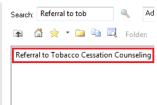

- 7. Fill out required order details:
  - a. Define reason for placing the referral
  - b. Select desired Referral Location via drop down.

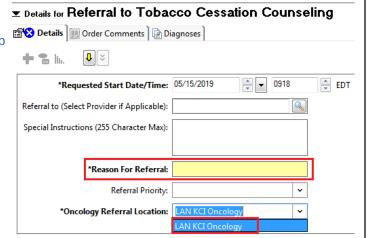

Once order is signed, a notification will be sent to the appropriate Oncology pool for staff to reach out to Patient and schedule class.

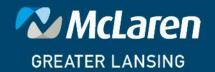